# Tech Snacks: Analytics in Brightspace

Brightspace has multiple analytic tools available to instructors. Knowing how to access this information — and what to do with it — can help you improve your course design, pinpoint trouble areas, identify at-risk students, identify and deter cheating, and more!

# Class Progress

#### (Progress→Class Progress)

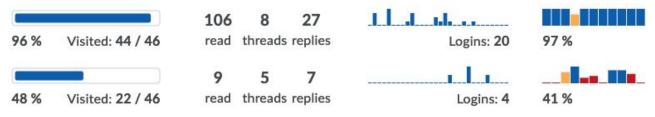

Class Progress is probably your most powerful tool for understanding what each of your students is doing. Here you can see a visual representation of how much of your course content they've viewed, what their grades have been over time, and their Brightspace login history. If you click on an individual student in Class Progress, you see a detailed report of how much time they spend in the Content area, how engaged they are with Discussions, and more.

| If you've released students' final   | Current Grade | Maximum Final | Minimum Final |         |
|--------------------------------------|---------------|---------------|---------------|---------|
| calculated grades, you can also view | 76.32 %       | 96.72 %       | 10.58 %       | 76.32 % |
| their current grade, their maximum   |               |               |               |         |

final grade (if they ace all remaining graded activities) and their minimum final grade (if they fail all remaining activities). Students can also view this information about themselves, which can be useful for things like mid-semester grade checks.

### Content Reports

### (Content→Table of Contents→Related Tools→View Reports)

|                                              | Users Visited | Average Time Spent |
|----------------------------------------------|---------------|--------------------|
| Module 1. Week 0                             |               |                    |
| i. % Video: Freshman Seminar Introduction    | 8             | 0:02:01            |
| ii. 自 FRSH 100 901 Syllabus                  | 8             | 0:02:47            |
| iii. % Questions, Comments, Problems & Ideas | 5             | 0:00:16            |

You can track student behavior in the Content area to see how many students have viewed each content item, how much time on average they spend with each item, and which items they reviewed more than once. You can view statistics for the overall class or individual students.

*One limitation to be aware of:* The "time spent" metric can be useful, but it's not perfectly accurate. If a student clicks on a content item and then steps away from the computer or does something in a different window, Brightspace will continue to count that as "time spent" on the item. Additionally, Brightspace can't track time spent on external resources, like links to other websites.

# Student Quiz Activity

### (Activities→Quizzes→Menu arrow next to quiz→Grade→Student's Attempt)

You can view detailed information about each student's quiz behavior and activity. At a glance you can see when they started and ended their quiz and the total time they spent.

Clicking on "Quizzes Event Log" will give you even more detailed information: exactly when they saved each answer, and when (or if) they clicked Submit. You can also view the IP address (the unique identifier for each internet connection) that the student used when taking the quiz. Consult Jason or Caleb for assistance interpreting this information!

# Quiz Statistics

#### (Activities→Quizzes→Menu arrow next to quiz→Statistics→Question Stats)

You can view aggregate data about your Brightspace quizzes, including average scores on individual questions. This can help you pinpoint problem topics that may need more attention in class, and help you identify questions that may be set up incorrectly.

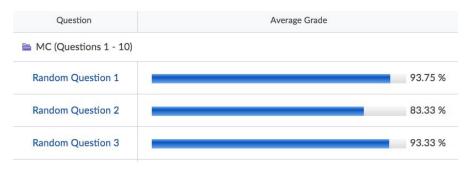

## All this data! But what do I do with it?

#### Early intervention

There's still enough time to reach out to students who are missing assignments or performing poorly. If you do meet with a student to discuss your concerns about their performance, consider using Brightspace data to backup your observations (i.e., "You haven't been performing very well on the last few quizzes, but I also noticed that you only looked at one of the readings I posted. Can we make a deal that you read everything I post before you take the next quiz?")

One last bit of data you can view is a new column in the Classlist — "Last Accessed." This shows you the last time a particular student accessed that specific class, compared to Class Progress, which can only show when they log into the Brightspace system in general.

| Role    | Last Accessed         |
|---------|-----------------------|
| Student | Feb 1, 2019 10:41 AM  |
| Student | Feb 4, 2019 8:23 AM   |
| Student | Feb 4, 2019 8:01 AM   |
| Student | Feb 1, 2019 7:18 PM   |
| Student | Jan 31, 2019 10:25 PM |

Lack of use may also indicate that a student doesn't know how to use

Brightspace very well. If you're seeing that a student hasn't done much of anything with the online components of the class, you might ask them to sit down with you and review the way your class uses Brightspace, or refer them to OTLE for assistance.

#### Mid-semester check-in

Some instructors have mid-semester check-ins with all of their students to go over their grades, attendance, and other feedback about how they are doing in class. You might consider giving students feedback on their Brightspace use as well. For instance, Class Progress can show you how thoroughly a student is participating in online discussions. Content Reports may show you that a student is or is not reviewing supplemental material. You may want to link that extra effort to their overall class performance.

#### End-of-semester course improvements

*Improving Quizzes* — Quiz statistics can help you understand what questions need revamping. If the majority of your students are missing a particular question, consider rewording or replacing it. In some cases, the answer format may be causing problems. Note problem questions down right away so you don't forget about them when next semester rolls around.

*Updating content and organization* — Content reports show you what resources students are and are not using. Lack of use may indicate that your course content is poorly organized, or the material is perceived by students as unhelpful or unnecessary.